## $CT$ *iSYS* MosChip FR01U **Drahtlose Infrarot-Verbindung zwischen Desktop-PCs und Laptops, Palmtops, Organizern, Handys und anderen Mobilgeräten**

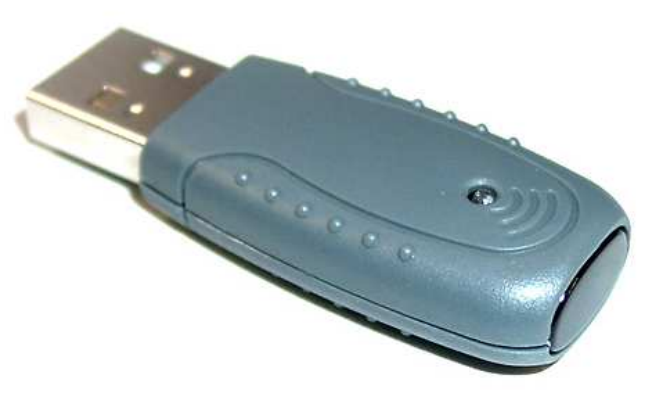

Drahtlose Verbindung von PC mit Infrarotgeräten

Der ACTiSYS MosChip FR01U ist ein USB nach IrDA Infrarotport, der die Datenübertragung zwischen Desktop-PCs und Laptops, Palmtops, Organizern, Handys und anderen Mobilgeräten, wie z.B. Polar-Pulsuhren, ermöglicht.

115kbit/s SIR Übertragungsgeschwindigkeit Ohne störende Kabel ermöglicht der ACTiSYS MosChip FR01U 115kbps-Infrarot-Verbindungen

#### Plug&Play USB Gerät

Mit dem USB-Anschluß ist der ACTiSYS MosChip FR01U kompatibel mit Windows 98SE, Windows ME, Windows 2000 und Windows XP. Es wird kein Com-Port oder Drucker-Anschluß belegt. Die Installation ist sehr einfach.

## **WWW.infrarotport.de**

## Spezifikationen:

## **Standards:**

 IrDA Version 1.1 (SIR mit bis zu 115kbps), USB Version 1.1, 12Mbps

#### **Chipsatz:**

 MosChip MCS7784 (Polar-Pulsuhr-kompatibel)

#### **Anschluß:**

USB-Port (Type A)

#### **Stromversorgung:** Durch USB

## **Kabellänge:**

ca. 90cm USB-Verlängerungs-Kabel (Stecker A auf Buchse A)

## **Übertragungsdistanz:**

## 100cm

## **Betriebstemperatur:**

 $0^\circ$  C bis  $60^\circ$  C

## **Luftfeuchtigkeit:**

5% bis 95%, nicht kondensierend

## **System-Voraussetzungen:**

 IBM kompatibler PC (Pentium oder besser), USB-Port

 Windows 98SE (Treiber liegt bei, auf CD), Windows ME (Treiber liegt bei, auf CD), Windows 2000 (Treiber liegt bei, auf CD), Windows XP (Treiber liegt bei, auf CD)

## **Größe (ohne USB-Anschluß):**

 Höhe: 10mm Breite: 18mm Länge: 35mm

## **Lieferumfang:**

 ACTiSYS MosChip FR01U USB nach IrDA Infrarotport, Treiber-CDROM, Anleitung (deutsch)

#### **Vertrieb:**

 www.infrarotport.de (Deutschland) www.infraredport.com (Europa)

## Installation:

## **Software:**

Zunächst die mitgelieferten Treiber installieren. Entweder mittels \FR01u\setup.exe von der CD oder durch AutoPlay beim Einlegen der CD: Hier IrDA Infrared und FR01U Installation wählen (nicht IrJack!). Dabei den Dialogen folgen. Je nach Windows-Version muß evtl. noch der Hinweis zum Windows-Kompatiblitätstest übersprungen werden. Den vom Treiber erbetenen Neustart durchführen.

## **Hardware:**

Erst nach der Treiber-Installation, den ACTiSYS MosChip FR01U anschließen.

Evtl. ist es nötig unter Arbeitsplatz den Infrarotport anschließend zu aktivieren. Dazu ein Rechts-Klick auf das Symbol 'Infrarotempfänger' (o.ä.) und im aufklappenden 'Kontext-Menue' 'Infrarotübertragung aktivieren' wählen.

Bei Problemen im Gerätemanager (Arbeitsplatz -> Systemsteuerung -> System -> Hardware) den Treiber zum Infrarotport erneut installieren.

# **Betriebssystem:**